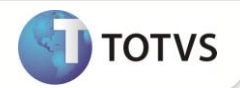

# **Parâmetro MV\_TCFFIL**

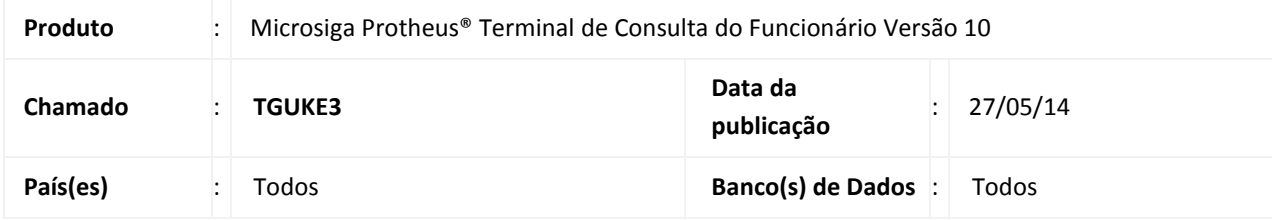

# Importante

Esta melhoria depende de execução do *update* de base **RHUPDMOD,** conforme **Procedimentos para Implementação**.

Implementada melhoria na rotina **Dicionário (TCFA001)** com a criação do parâmetro **MV\_TCFFIL**, para utilização do arquivo de dicionários para cada filial.

## **PROCEDIMENTOS PARA IMPLEMENTAÇÃO**

Para viabilizar essa melhoria, é necessário aplicar **previamente** o pacote de atualizações (*Patch*) deste chamado.

## Importante

Antes de executar o **RHUPDMOD** é imprescindível seguir as orientações de **segurança da informação** e conhecer **os procedimentos para aplicação do compatibilizador**, descritos no Portal TDN [\(http://tdn.totvs.com\)](http://tdn.totvs.com/) em **Softwares de Gestão/ Linha Microsiga Protheus / Informações Sistêmicas / Compatibilizador***.* 

Para a devida atualização do dicionário de dados, certifique-se que a data do compatibilizador seja igual ou superior a **21/03/13**.

Execute a opção **03 – Criação do parâmetro MV\_TCFFIL - Arquivo de dicionário do TCF por filial.**

## **PROCEDIMENTOS PARA UTILIZAÇÃO**

- 1. Em **Terminal de Consulta do Funcionário (SIGATCF) selecione a filial** e acesse **Atualizações / Configurações / Dicionário (TCFA001).**
- 2. Marque os campos para que sejam apresentados no Portal e confirme.
- 3. Repita os passos 1 e 2 para cada filial desejada.
- 4. Acesse o **Portal TCF** selecione a **filial** correspondente e um **funcionário.**

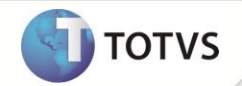

- 5. Acesse a rotina **Consulta** (no menu do **TCF,** rotina **TCFW010**).
- 6. Verifique se os campos apresentados estão de acordo com os que foram configurados no procedimento 1 para esta filial.
- 7. Repita os passos 4 e 5 para cada filial desejada.

#### **ATUALIZAÇÕES DO COMPATIBILIZADOR**

#### Criação de Parâmetro no arquivo **SX6 – Parâmetros**:

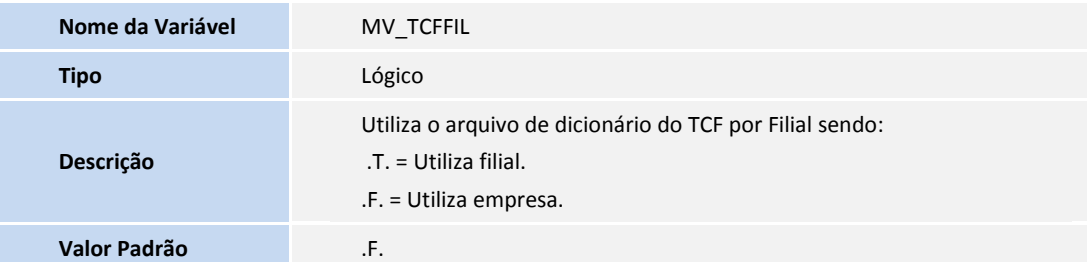

#### **PROCEDIMENTOS PARA CONFIGURAÇÃO**

#### **CONFIGURAÇÃO DE PARÂMETROS**

No **Configurador (SIGACFG)** acesse **Ambientes/Cadastros/Parâmetros (CFGX017)**. Configure o parâmetro a seguir, caso queira que o arquivo do dicionário do TCF seja criado por filial.

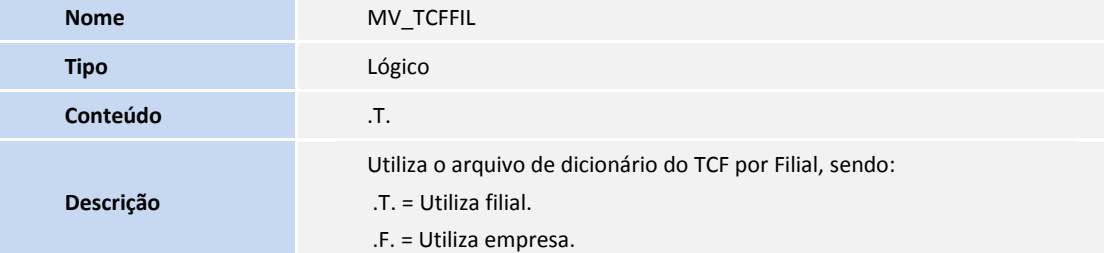

#### **INFORMAÇÕES TÉCNICAS**

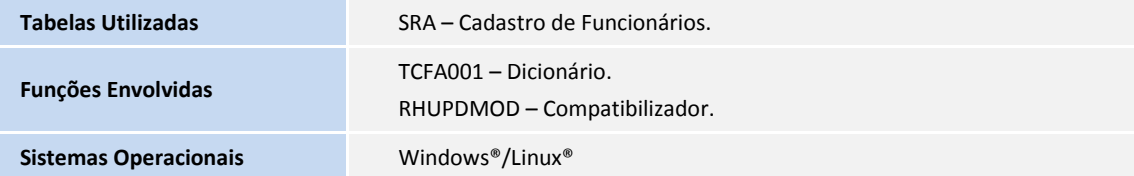